Stat 209 Lab: Matched Sets in R Lab prepared by Karen Kapur.

## 1 Motivation

- 1. Suppose we are trying to measure the effect of a treatment variable on the response. In observational studies unbalanced covariates can affect the assignment of treatment. For example, in the ensuing analysis we are trying to determine how further job training affects salaries. However, it may be the case that the people who seek additional job training tend to be more motivated and as a result will tend to have higher salaries. Such a confounding variable would obscure the analysis.
- 2. One solution is to construct control and treated groups with similar distributions of covariates x. We can create matched sets within which we can analyze the treatment effects.

## 2 Description of the Data

1. Begin by installing the package MatchIt, if not already installed. Accesss the packages with the library command.

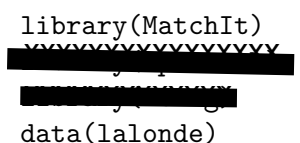

2. The data consists of 10 variables measured for each individual, an indicator of treatment assignment, age in years, education in years, an indicator for African-American, black, an indicator for Hispanic, hispan, an indicator for married, married, an indicator for high school degree, nodegree, income in 1974, re74, income in 1975 re75, and income in 1978, re78.

1

lalonde[1:10,]

### the way I did it this year to get started was

- > install.packages("optmatch")
- > library(optmatch)
- > install.packages("MatchIt")
- > library(MatchIt)

#### 3 Illustrating Example

1. As the number of covariates increases it becomes increasingly difficult to match treatments and controls with the same or similar values of x. For illustration, take the first observation. Select the number of individuals with the same values of covariates ( age within 6 years and education within 6 years, ignoring variables re74 and re75 ). Exercise: How would you modify this to select individuals with re74 and re75 within \$ 6000?

```
numObs <- dim(lalonde)[1]
indiv1 \leq lalonde[1,]
matches \le matrix( nrow = numObs, ncol = 1, data = FALSE)
for ( i in 1:numObs) {
  matches[i,1] < - all(c(lalonde[i, 4:7] == indiv1[4:7],
        (lalonde[i,3] < indiv1[3] + 3) & (lalonde[i,3] > indiv1[3] - 3),
        (lalone[i,2] < indiv1[2] + 3) && (lalone[i,2] > indiv1[2] - 3)) )
}
sum(as.numeric(matches))
```
2. The propensity score is defined as the probability of receiving the treatment given the observed covariates x. These scores are used to construct matched sets or strata. We construct propensity scores by fitting a logistic regression to the data.

```
glm.lalonde <- glm( treat ~ age + educ + black +
hispan + married + nodegree + re74 + re75,
data = lalonde, family = binomial)
summary(glm.lalonde)
propScores <- glm.lalonde$fitted
```
3. We will split up the cases into 5 groups, defined by the quintiles of the propensity scores. Within each quintile, we can analyze the effect of treatment on the response.

```
quintilePropScores <- quantile( propScores,
probs = seq( from = 0, to = 1, by = .2) )lalonde$PropScores <- propScores
```

```
treated \leftarrow list(5)controls \leftarrow list(5)for ( i in 1:5 ) {
treated[[i]] \leftarrow subset(x = lalone,subset = PropScores >= quintilePropScores[i] &
PropScores < quintilePropScores[i+1] &
treat == 1)controls[[i]] \leq subset( x = lalonde,
subset = PropScores >= quintilePropScores[i] &
PropScores < quintilePropScores[i+1] &
treat == 0)}
```
4. Within each group the cases are balanced in the sense that the propensity scores tend to be similar. Therefore, we can directly analyze the effect of treatment on the response. For each group we can perform a t-test to analyze the effect of treatment. I choose a one-sided alternative because we believe that job training will cause income to increase.

```
for ( i in 1:5 ) {
  t.test( treated[[i]]$re78,
  controls[[i]]$re78,
  alternative = "greater" )
}
```
one alternative: use lmer to obtain estimate averaged over the 5 strata (Rogosa session)

#### 4 Matching via MatchIt

Shift gears and turn to assorted exercises trying out matching options with these data

1. More sophisticated matching models can be fit using the MatchIt library.  $1 : k$  matching is achieved by calling matchit with method  $=$ "nearest". The default value for  $k$  is 1, but it is set here explicitly using the ratio argument.

\_\_\_\_\_\_\_\_\_\_\_\_\_\_\_\_\_\_\_\_\_\_\_\_\_\_\_\_\_\_\_\_\_\_\_\_\_\_\_\_\_\_\_\_\_\_\_\_\_\_\_\_\_\_\_\_\_\_\_\_\_\_\_\_\_\_\_\_\_\_\_\_\_\_\_\_

```
m.out <- matchit(treat ~ re74 + re75 + educ + black + hispan + age,
data = lalone, method = "nearest", ratio = 1)
```
2. The  $1 : k$  matching uses the greedy algorithm by default. To use optimal matching, we select method = "optimal".

```
m.out <- matchit(treat ~ re74 + re75 + age + educ, data = lalonde,
method = "optimal", ratio = 2)
```
3. Full matching is achieved by setting method = "full".

```
m.out <- matchit(treat ~ age + educ + black + hispan + married +
nodegree + re74 + re75, data = lalonde, method = "full")
```
4. The summary command gives statistics to measure the balance between treated and control samples.

```
summary(m.out)
```
- 5. Interpreting summary statistics:
	- Means of each covariate among treated and untreated cases.
	- Median, mean, and maximum distance between empirical quantile functions. Values greater than 0 indicate deviations between the groups in some part of the empirical distributions.
- 6. We can visualize the balance criteria using the plot function.

```
plot(m.out, type = 'iitter'')
plot(m.out)
```
# 5 Analyzing the Response

optional: I decided not to mess with Zelig, which has alot of overhead. Instead my R-session does a number of descriptive

1. We use match.data() to create the matched data from the MatchIt out- exercises for put object (m.out). The data excludes unmatched units and includes the matched information about the matching (weights, subclasses, and the distance  $data$ measure).

```
m.data <- match.data(m.out)
```
see Rogosa sessions for various exercises with the matched data .

#### 6 Distance Measures for Matching

1. Matching is done based on propensity scores by default. Another option is to match individuals based on the Malhalanobis distance.

```
matchit.mahal <- matchit( treat ~ age + educ +
                                      black + hispan + married + nodegree +
                                      re74 + re75, method = "full",
                                      distance = "mahalanobis", data = lalonde )
\overline{\phantom{a}} . Exercise: How does the distance method change the analysis of the analysis of the analysis of the analysis of the analysis of the analysis of the analysis of the analysis of the analysis of the analysis of t
```
we did "full" here, how good a match ?

## 7 References

- 1. Ho, D.E., Imai, K., King, G., and Stuart, E.A. (2006) MatchIt: Nonparametric Preprocessing for Parametric Causal Inference
- 2. Rosenbaum, P.R. (2002) Observational Studies.

6